Муниципальное казенное общеобразовательное учреждение «Ишимская основная общеобразовательная школа»

Приложение №\_\_\_

к ООП НОО МКОУ «Ишимская ООШ», утвержденной приказом

 $N_2$  or  $\_\_$  20  $\_\_$ 

# РАБОЧАЯ ПРОГРАММА

## ВНЕУРОЧНОЙ ДЕЯТЕЛЬНОСТИ «ЮНЫЙ ХУДОЖНИК»

### (РИСУЕМ НА КОМПЬЮТЕРЕ)

для учащихся 1-4 классов

Количество часов – 68

Составитель: учитель информатики Некрасова А. М.

Согласовано с заместителем по УВР « $\rightarrow$  201 г Н. А. Загаина

 Принята педагогическим советом Протокол №\_\_\_\_\_\_\_ Or « $\_\_\_$   $\_\_20\_\_r$ 

ИШИМ 2018

## **Содержание**

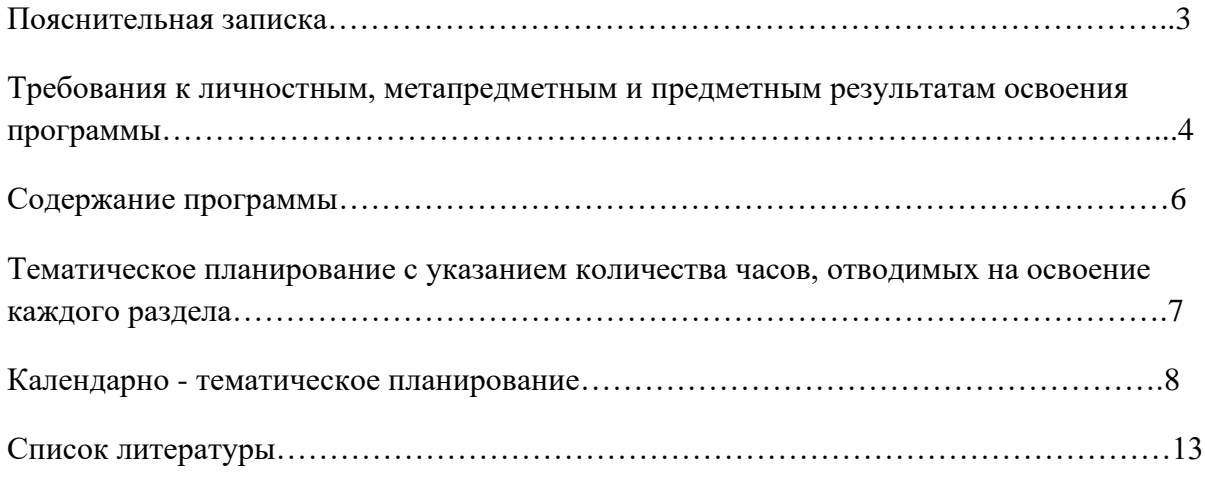

#### Пояснительная записка

Компьютер как техническое средство обучения начинает более широко применяться в учебном процессе. Его применение повышает у учащихся мотивацию к обучению. Научившись работать с универсальными компьютерными программами, учащиеся могут в дальнейшем совершенствовать свои знания и опыт, осваивая специализированные программы для их применения в учебном процессе.

Развивающие игры позволяют ребенку в интересной форме научиться работать с компьютером, получать основные навыки работы на компьютере, а также развивают логическое мышление, память, самостоятельность. Занятия рисованием на компьютере развивают умение видеть красивое в окружающей жизни. Воспитывается художественное чутье и культура.

Что же такое рисунок? Подобный вопрос может показаться очень простым, даже странным, потому что каждый из нас хотя бы в детстве много или мало, хорошо или плохо рисовал и поэтому, нисколько не задумываясь, ответит: рисунок - это изображение какого – либо предмета или события на бумаге или иной поверхности. Другие, возможно, уточнят это определение и добавят, что рисунок - не любое изображение, а такое, которое сделано с помощью линий, штрихов. Можно также сказать, что рисунок есть один из видов изобразительного искусства.

Поскольку рисунок является частью графики как вида искусства, то нельзя вести более или менее подробный разговор о рисунке, предварительно не уяснив, что такое графика. Плакаты на улицах города, рисунки и эстампы на выставках и салонах, книги, журналы, газеты, без которых немыслима жизнь современного человека, этикетки на коробках и банках с продуктами, почтовые марки и значки - все это, вместе взятое, представляют графику в широком смысле слова.

Художественно-эстетическому развитию детей, работающих на компьютере, способствуют текстовый редактор Word и графический редактор Paint.

Графический редактор - специальная программа, которая позволяет:

- выполнять рисунки на компьютере;
- автоматически строить простейшие изображения (точки, отрезка прямой,  $\bullet$

окружности, прямоугольника или более сложных графических фигур);

- производить изменение цвета изображения;
- переносить фрагменты изображения из одной части чертежа в другую;  $\bullet$
- удалять фрагмента изображения;  $\bullet$
- $\bullet$ выводить рисунки на печать;
- сохранять рисунки на дисках.  $\bullet$

Графический редактор Paint является растровым редактором, в котором рисунки состоят из отдельных точек - пикселей.

Основой деятельности является освоение детьми компьютера, изготовление поздравительных открыток, приглашений, плакатов, участие в оформлении различных мероприятий.

Цель программы: создание условий для формирования художественного вкуса, мышления и творческого развития путем углубленного изучения программы Paint, Word.

Задачи данной образовательной программы:

- раскрыть роль рисунка, как части графики, в жизни общества;
- обучить работе с компьютерной программой Paint;
- сформировать художественные навыки на уровне практического применения;  $\bullet$
- развивать художественный вкус и эстетическое восприятие окружающего мира;
- включить учащихся в творческую деятельность.

### Требования к личностным, метапредметным и предметным результатам освоения программы

#### Личностные результаты:

Определять и высказывать под руководством педагога самые простые общие для всех людей правила поведения при сотрудничестве (этические нормы).

В предложенных педагогом и придуманных самостоятельно ситуациях общения и сотрудничества, опираясь на общие для всех простые правила поведения, делать выбор, при поддержке других участников группы и педагога, как поступить.

Адекватная реакция в проявлениях эмоционально-оценочного отношения к миру (интересы, склонности, предпочтения);

Выражение собственного мнения, позиции; овладение культурой общения и повеления.

#### Метапредметные результаты:

Регулятивные УУД:

- определять и формировать цель деятельности на уроке с помощью учителя;
- проговаривать последовательность действий на уроке;
- учиться работать по предложенному учителем плану.
- самостоятельно формулировать тему и цели урока;
- составлять план решения учебной проблемы совместно с учителем;
- работать по плану, сверяя свои действия с целью, корректировать свою  $\bullet$ деятельность:
- в диалоге с учителем вырабатывать критерии оценки и определять степень  $\bullet$ успешности своей работы и работы других в соответствии с этими критериями.

Познавательные УУД:

- делать выводы в результате совместной работы класса и учителя;
- преобразовывать информацию из одной формы в другую.
- извлекать информацию, представленную в разных формах (сплошной текст;  $\bullet$ несплошной текст - иллюстрация, таблица, схема);
- перерабатывать и преобразовывать информацию из одной формы в другую  $\bullet$ (составлять план, таблицу, схему);
- пользоваться словарями, справочниками;  $\bullet$
- осуществлять анализ и синтез;
- устанавливать причинно-следственные связи;
- строить рассуждения.

Коммуникативные УУД:

- оформлять свои мысли в устной и художественной форме (на уровне предложения, небольшого текста или рисунка);
- слушать и понимать речь других;
- договариваться с одноклассниками совместно с учителем о правилах поведения и общения и следовать им;
- учиться работать в паре, группе; выполнять различные роли (лидера исполнителя).
- оформлять свои мысли в устной и художественной форме с учётом речевой ситуации;
- адекватно использовать речевые средства для решения различных коммуникативных задач;
- владеть монологической и диалогической формами речи;
- высказывать и обосновывать свою точку зрения;
- слушать и слышать других, пытаться принимать иную точку зрения, быть готовым корректировать свою точку зрения;
- договариваться и приходить к общему решению в совместной деятельности;
- умение задавать вопросы.

#### **Предметные результаты:**

- - описывать признаки предметов и узнавать предметы по их признакам;
- -выделять существенные признаки предметов;
- -сравнивать между собой предметы, явления;
- -обобщать, делать несложные выводы;
- -классифицировать явления, предметы;
- - выполнять основные операции при рисовании с помощью одной из компьютерных программ;
- - сохранять созданный рисунок и вносить в него изменения
- -давать определения тем или иным понятиям;
- -выявлять закономерности и проводить аналогии.
- -уметь создавать рисунки в программе графический редактор Paint;
- -уметь проводить анализ при решении логических задач и задач на внимание;
- -иметь понятие о множестве;
- -уметь проводить примеры множеств предметов и располагать их в порядке расширения или в порядке сужения объёма понятий, сравнивать множества;
- -уметь находить общий признак предмета и группы предметов;
- -уметь конструировать фигуру из её частей;
- уметь находить истинное и ложное суждение;
- -уметь классифицировать предметы по нескольким свойствам.

#### **Содержание программы**

#### **Графический редактор Paint**

Рисунки на компьютере. Возможности компьютерной графики. Области приложения компьютерной графики. Алгоритмы рисования в редакторе Word. Приемы построения и редактирования векторного рисунка.

Как строится изображение на экране. Графическая система компьютера (монитор, сканер, принтер). Построение векторного рисунка в редакторе Word.

Интерфейс Paint, настройка редактора. Выделение, перенос, копирование, откатка/накатка, вставка из файла, копирование в файл.

Paint: выделение, перенос, копирование, отражения, повороты, наклоны, растяжение, сжатие, копия экрана.

Инструменты: Линия, Кривая. Изменение масштаба, пиксельная сетка.

Инструменты: Прямоугольник, Скругленный прямоугольник, Многоугольник, Эллипс. Тени, блики, вдавленные, приподнятые объекты. Работа с координатами.

Инструменты: Карандаш, Кисть, Распылитель, Ластик, Надпись. Приёмы работы, антиалиасинг, классификация шрифтов. Обзор возможностей редактора Paint, его слабые стороны и ограничения.

Устройство и работа фотокамеры, фотоплёнки. Цифровая фотография. Преимущества и недостатки цифровой фотографии. Устройство и работа сканера, монитора, принтера. Оптическое разрешение фотопленки, цифровой матрицы, сканера, монитора, принтера.

#### **Векторная графика в MS Word**

Текстовый процессор. Устройство текстового процессора и знакомство с векторным редактором. Растяжение и сжатие, удаление, вращение, наклоны, отражения, сложение и вычитание, ближе/дальше, выравнивание, координатная сетка.

Основы векторного редактирования. Прямоугольники, эллипсы, многоугольники, линейная заливка, заливка по кругу, заливка по эллипсу, заливка растровым изображением, заливка фракталами, объединение объектов, исключение объектов, пересечение объектов, разделение объекта, операции над множествами и высказываниями.

Конструирование векторного рисунка. Инструменты: Прямая, Кривая, Текст. Преобразование в кривые. Экспорт векторного объекта в растровые форматы GIF, JPEG, BMP. Приёмы конструирования векторного рисунка.

## **Тематическое планирование с указанием количества часов, отводимых на освоение каждого раздела**

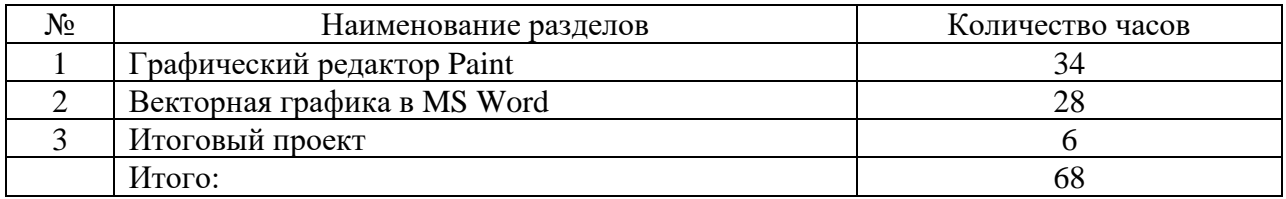

## **Календарно - тематическое планирование**

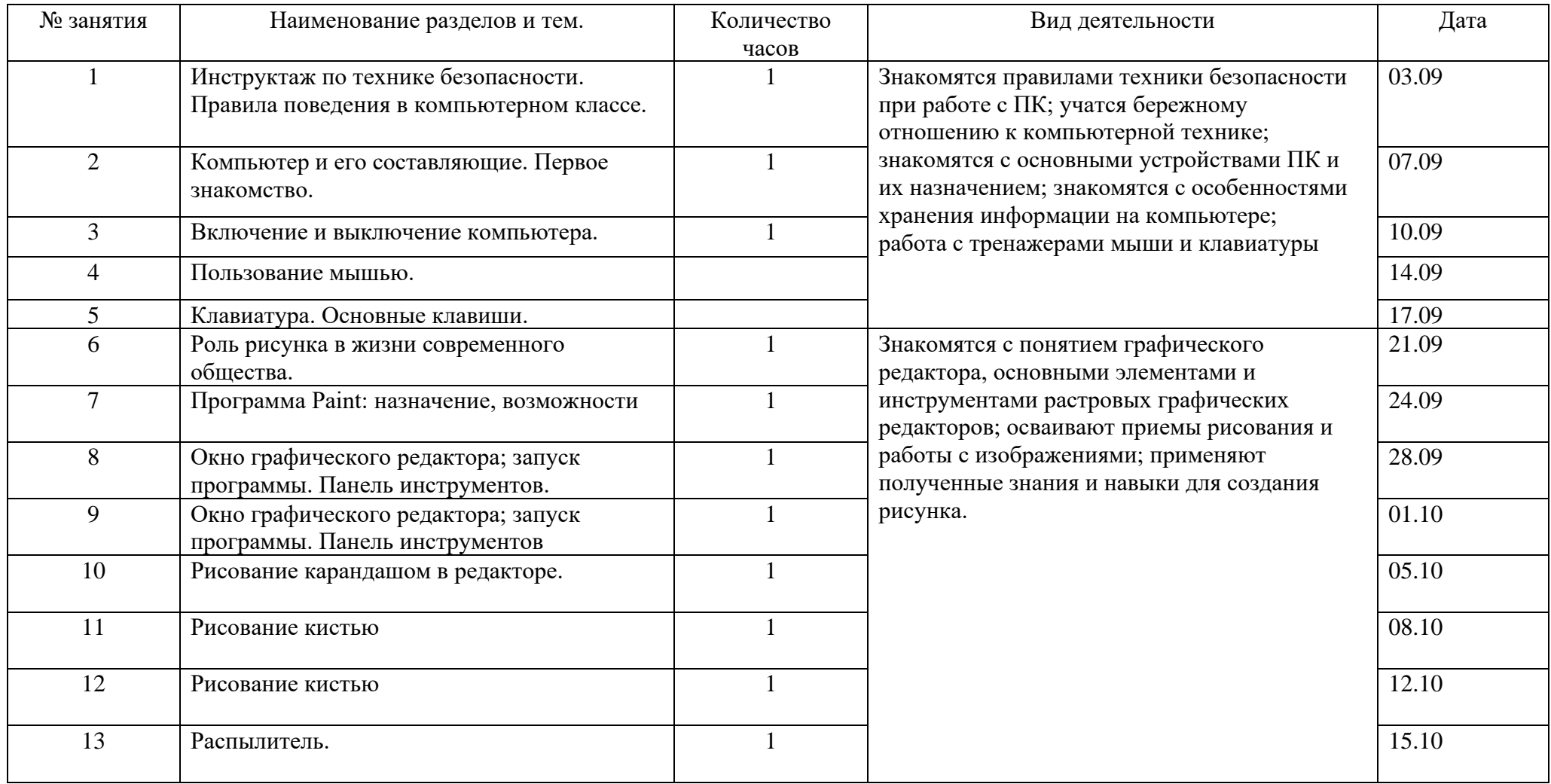

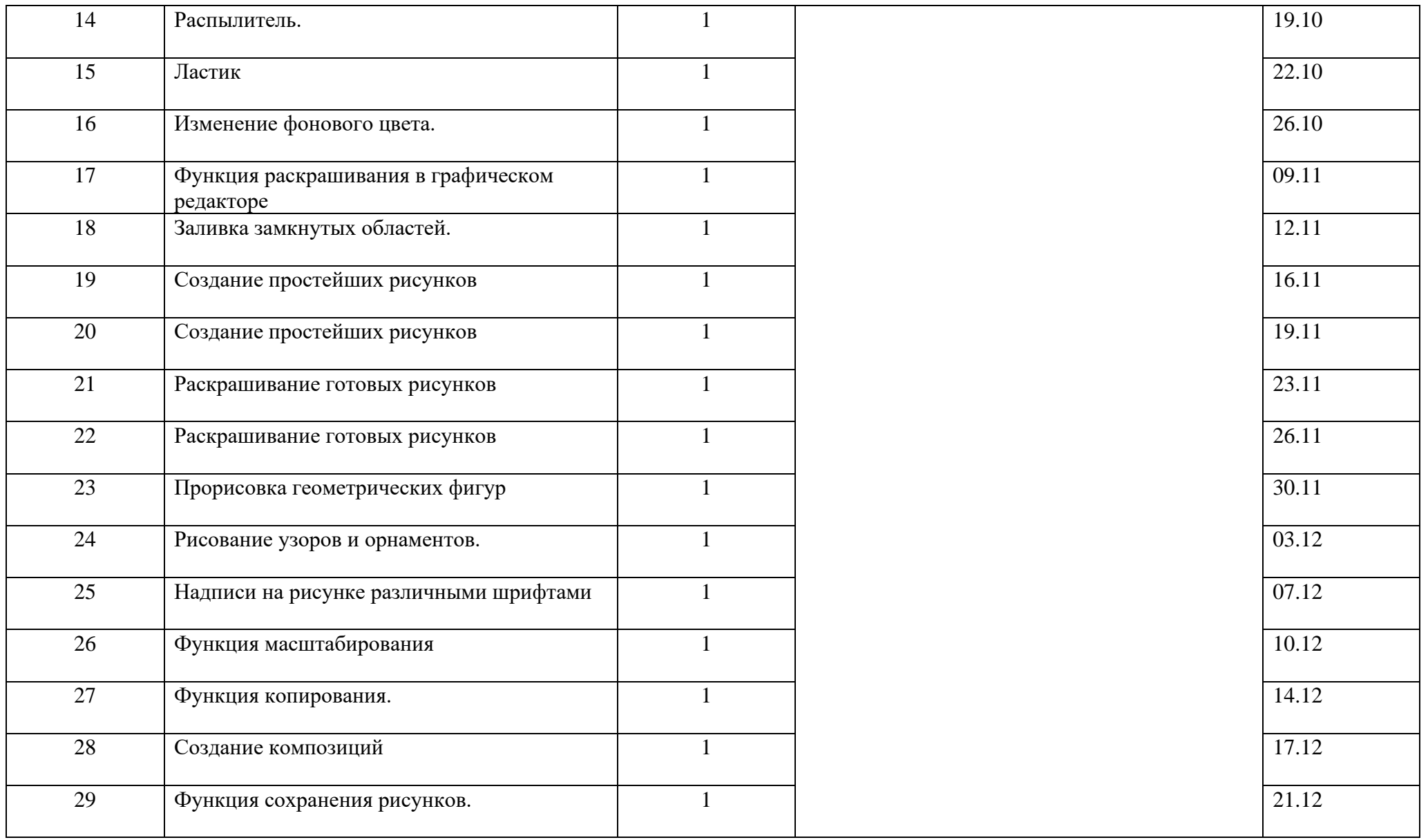

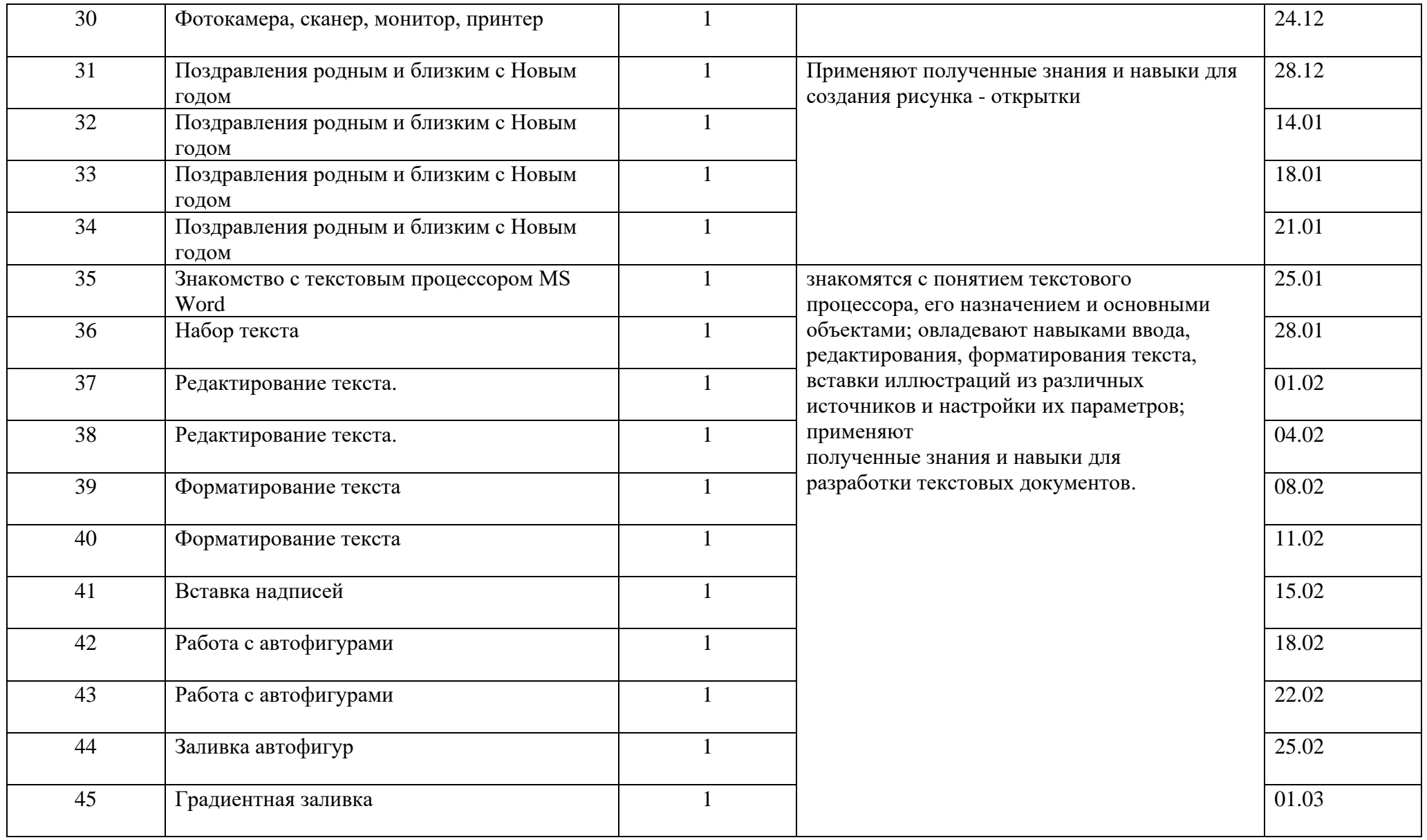

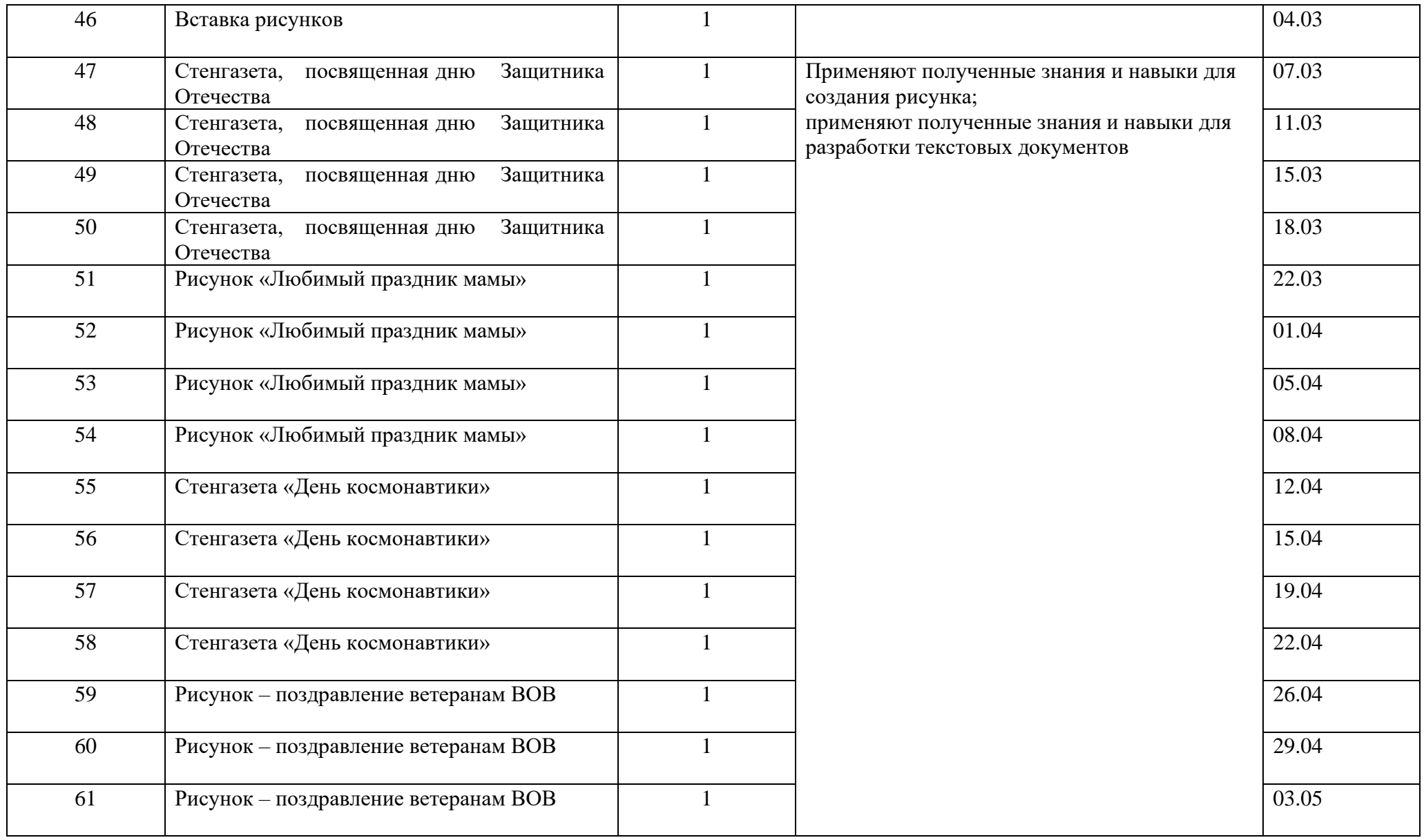

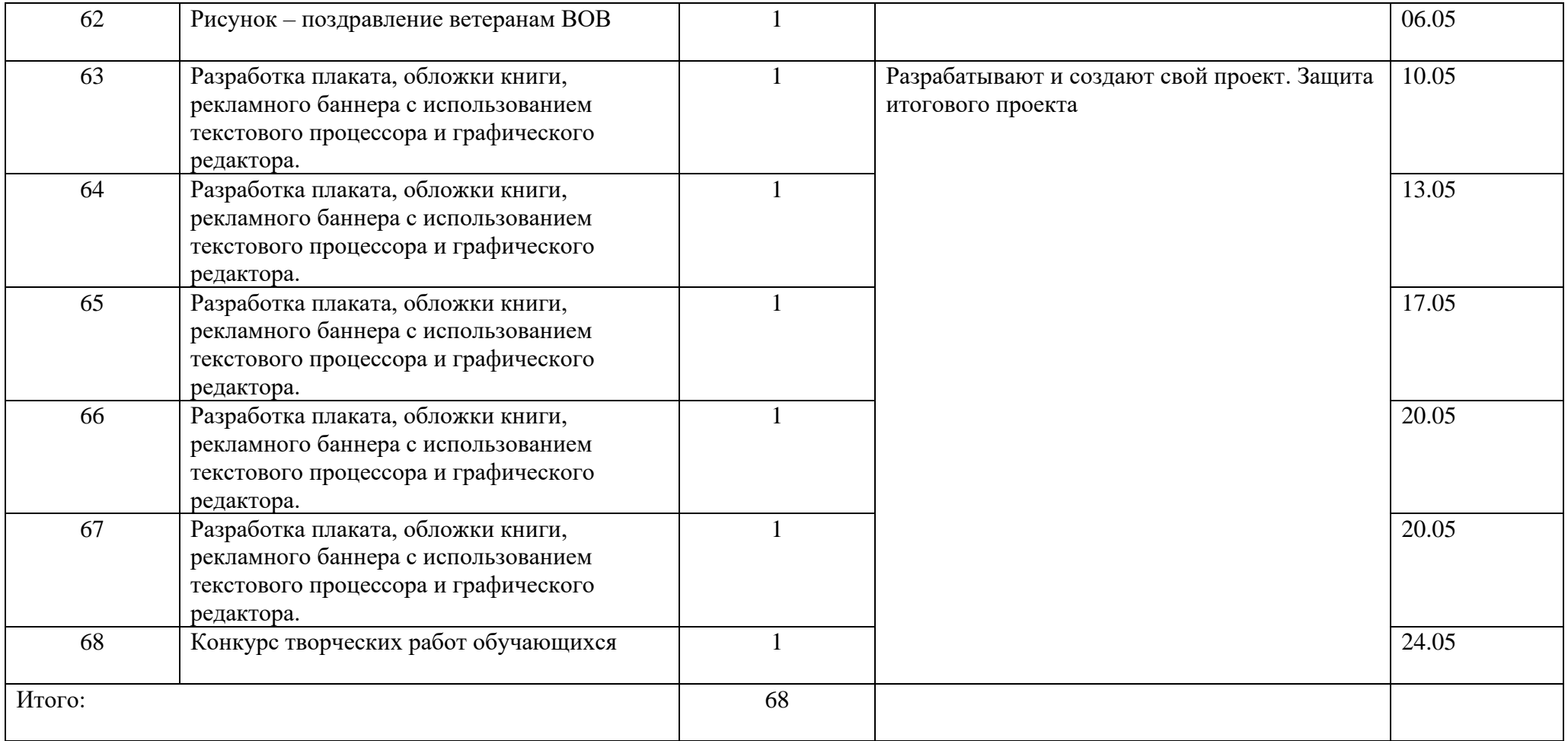

## **Список литературы**

- 1. Дуванов А.А., Азы информатики. Рисуем на компьютере. Книга для ученика.- СПб.: БХВ-Петербург, 2005.- 352с.: ил.
- 2. Дуванов А.А., Азы информатики. Рисуем на компьютере. Книга учителя.- СПб.: БХВ-Петербург, 2005.- 352с.: ил.
- 3. Симонович С.В., Компьютер в вашей школе.-М.: АСТ-ПРЕСС КНИГА: Инфорком-Пресс,336с.-2007.